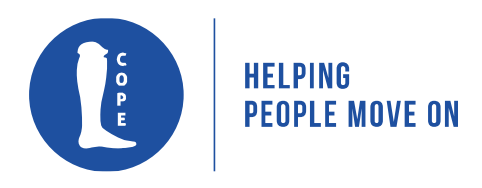

# **DONATIONS FROM THE UNITED KINGDOM**

There are several ways that you can forward your donation to COPE if you live in the United Kingdom. We encourage supporters in the U.K. to make their donation through our partner organisation **Global Development Group (GDG) Australia** for Project J553N. One reason for donating through GDG is that GDG have low project costs ensuring the maximum benefit to the project from your kind donation. In the U.K., GDG Australia receive donations through **Stewardship**, which can include U.K. gift aid if applicable.

There are two ways to donate to and fundraise for COPE in the U.K.:

## **1. Donate by Credit/Debit Card**

To donate by credit/debit card, you first need to create an account with Stewardship: <https://my.give.net/account/create>

Once you have created your account and activated it from the email you will receive, you can make a donation at the following link: <https://www.give.net/20139990> This is the fundraising page for our partner Global Development Group who receive donations from the U.K. and send them to COPE in Laos.

You can chose to donate monthly or send a one off payment by selecting the options on the right of the page.

For monthly donations you can select COPE - J553N as the recipient in the drop down list for "Choose a project".

For one-off donation: click on **"Include any [details and/or your reference number"](https://www.give.net/20139990/regular)** and add that you would like your donation to go to COPE, reference no. J553N.

Follow the instruction, including adding your Stewardship log in details, to continue with your donation and include gift aid if applicable.

## **2. Set Up an Online Fundraising Page on give.net**

If you want to hold a fundraising event for COPE, you can set up an online giving page which can be shared with friends and family.

#### **Step 1:**

Use the following link: <https://www.give.net/pages/for-fundraisers/getting-started/> and click on the button "sign up for [give.net"](http://give.net/)

Follow the instructions to create an account and then confirm your account from the email you will be sent.

### **Step 2:**

Log into your account: <https://my.give.net/dashboard/login> and click on "create a page".

Search for **"Global Development Group Australia"** in the "search for recipient" box and select this option.

On the next page, select **"COPE - J553N"** as the project so that the money is sent to COPE.

#### **Step 3:**

Choose the name of your website link and then send this to you friends and family who can donate.

You can set a target for your fundraising and your fundraising page will show how much you have raised towards your target so far,